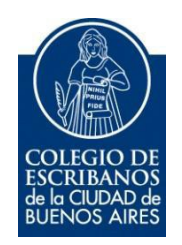

# **RPI - Constancia UIF**

**Manual de Usuario**

Agosto 2016

v. 1.1

## Indice

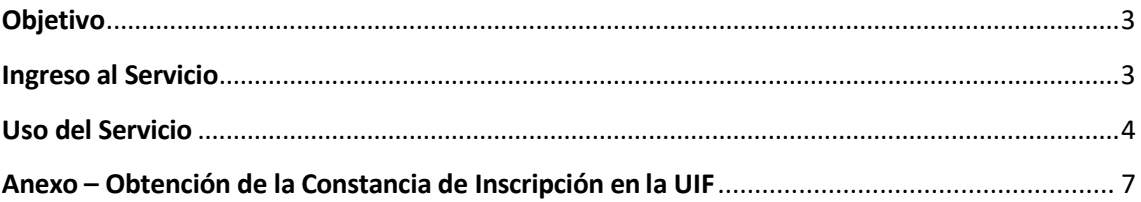

## **RPI - Constancia UIF**

### <span id="page-2-0"></span>**Objetivo**

El objetivo de este servicio es facilitar al escribano la acreditación ante el Registro de la Propiedad Inmueble de la Capital Federal, su carácter de sujeto obligado con inscripción vigente ante la UIF, evitando que deba acompañar esa constancia en papel a cada documento que ingrese para su registración ante el RPI.

Para ello, deberá notificar al Colegio de Escribanos su constancia de inscripción a la Unidad de Información Financiera (UIF), la cual la obtiene desde la página de la UIF (Ver Anexo).

#### <span id="page-2-1"></span>**Ingreso al Servicio**

1) Ingresar a la página del colegio [www.colegio-escribanos.org.ar](http://www.colegio-escribanos.org.ar/) y seleccionar la opción "Acceso restringido único"

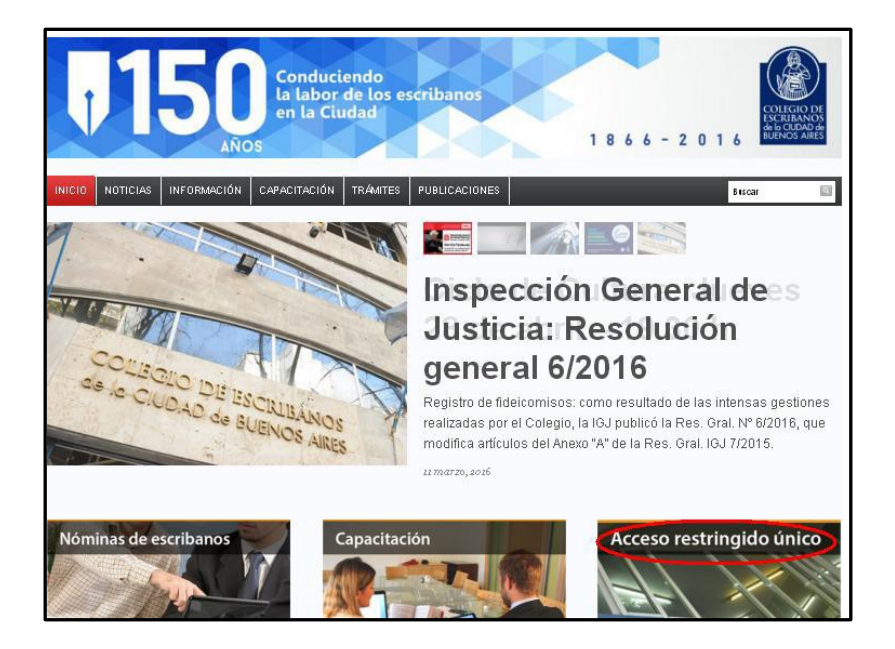

2) Completar con Usuario y Contraseña. Tildar "No soy un robot" y seleccionar Ingresar

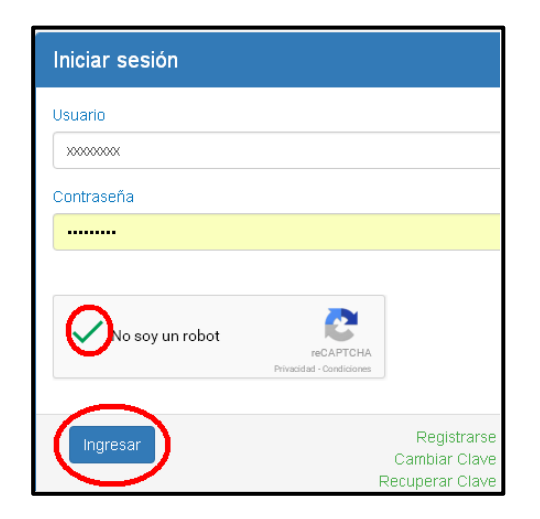

3) Seleccionar la opción "RPI Constancia UIF" que se encuentra dentro de la sección "Otrosorganismos"

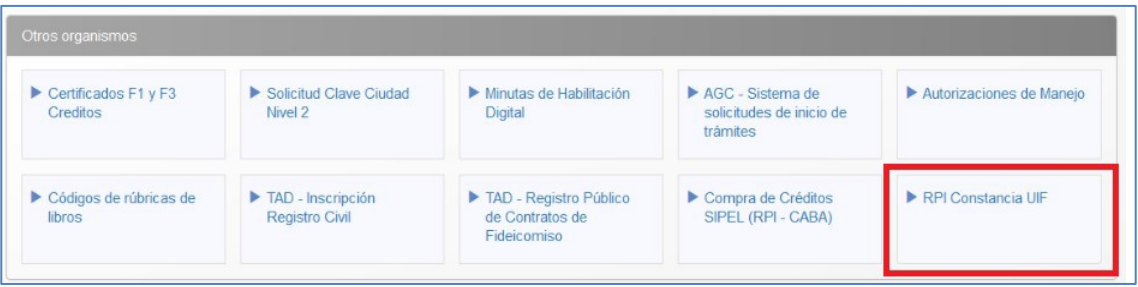

### <span id="page-3-0"></span>**Uso del Servicio**

1) Hacer clic en "Seleccionar" para buscar la Constancia de Inscripción a la UIF. La constancia puede estar en pdf o en formato de imagen (png, jpg, jpeg, bmp o gif)

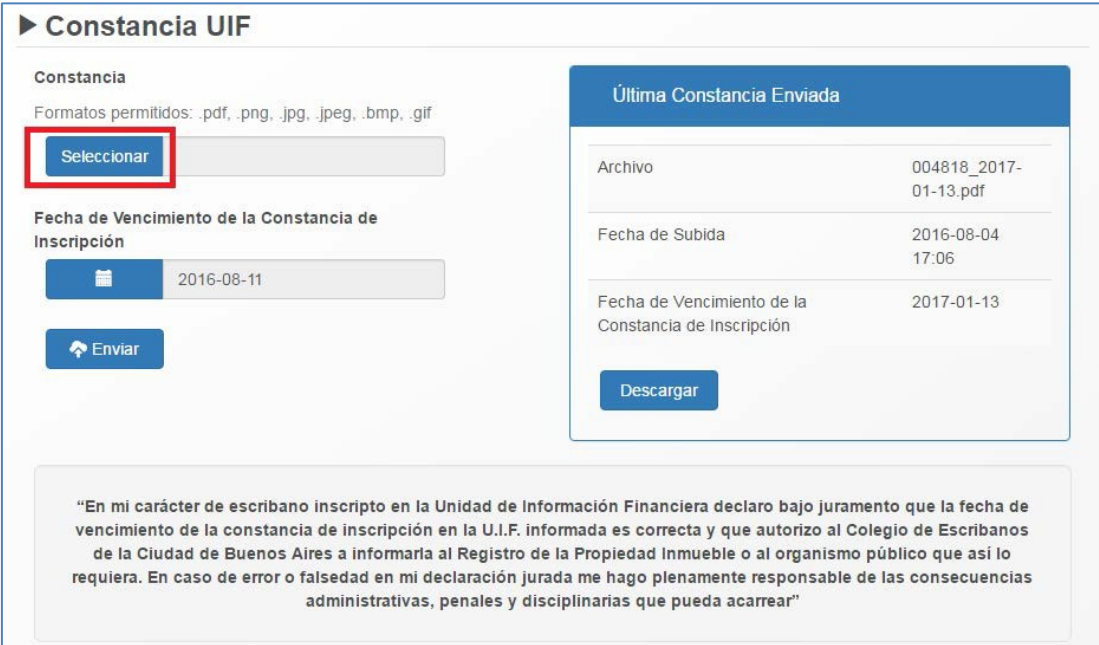

2) Hacer clic en el icono del calendario e ingresar la fecha de vencimiento de la Constancia de Inscripción.

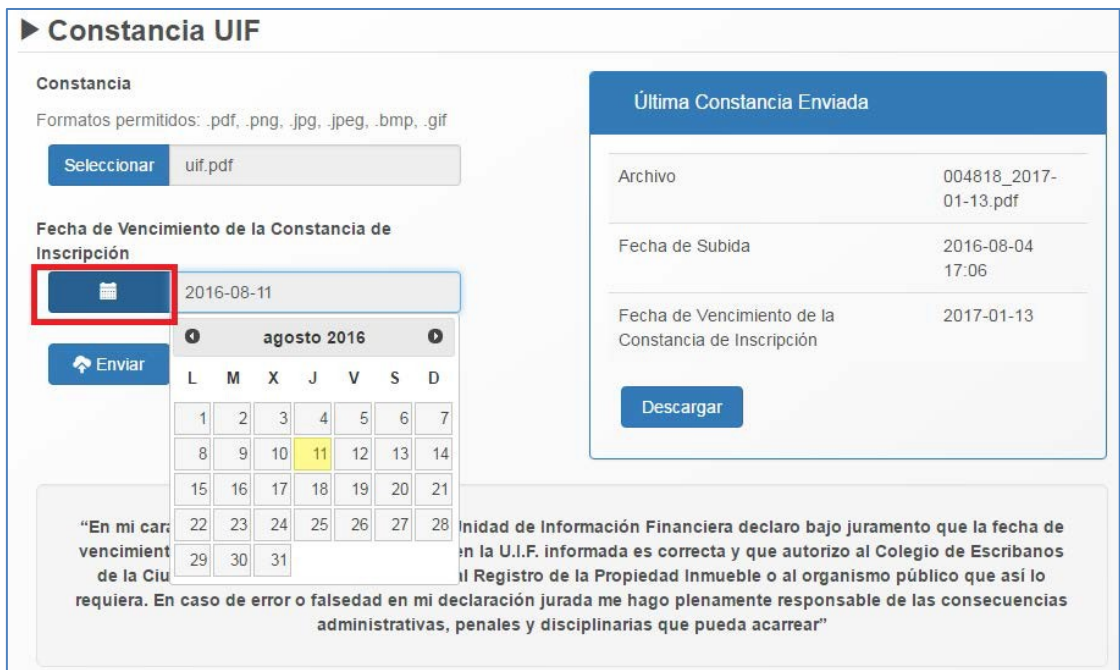

3) Una vez adjunto el documento y completada la fecha, hacer clic en "Enviar"

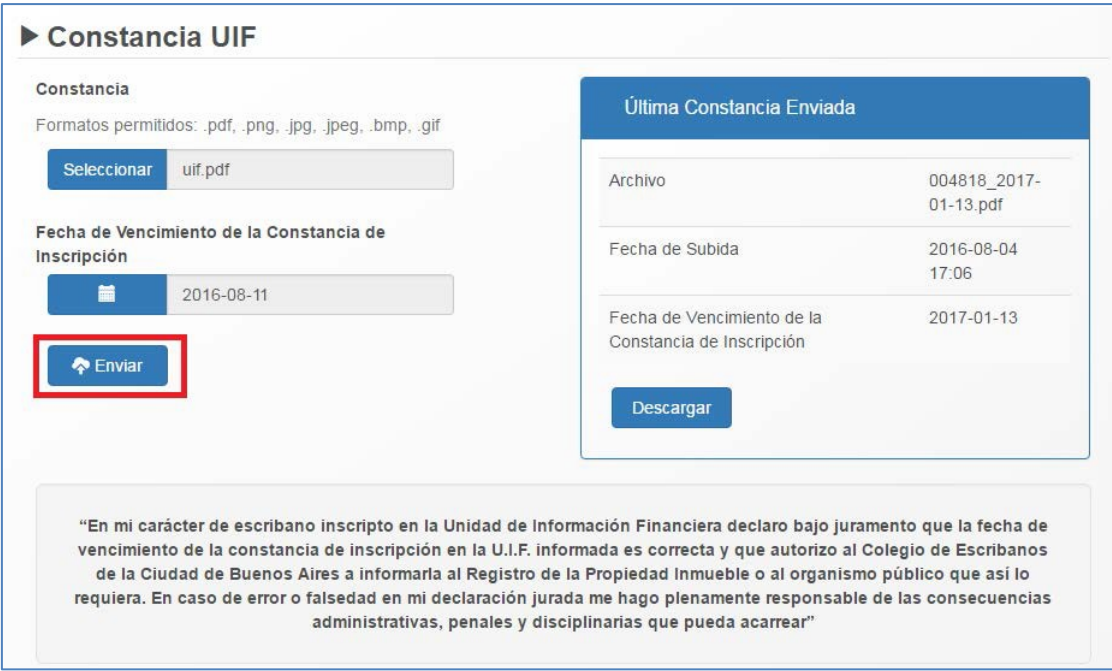

#### 4) Confirmar el envío

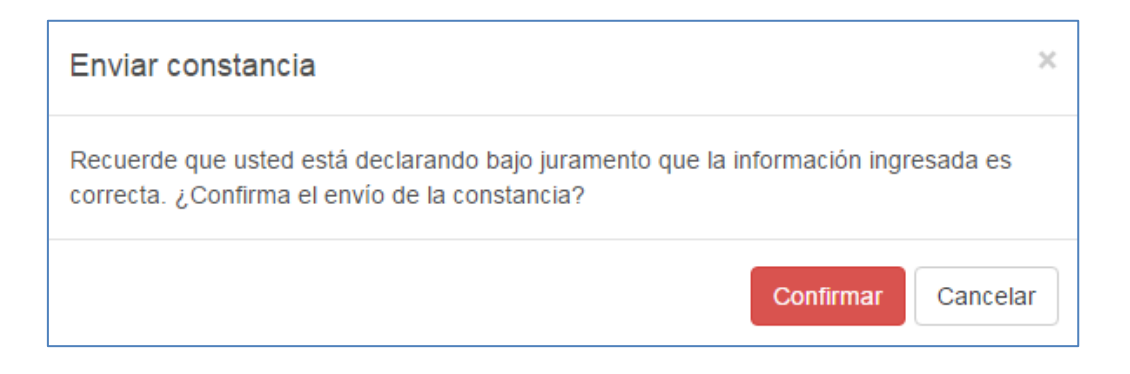

5) En caso que lo desee, puede observar y/o descargar la última constancia enviada.

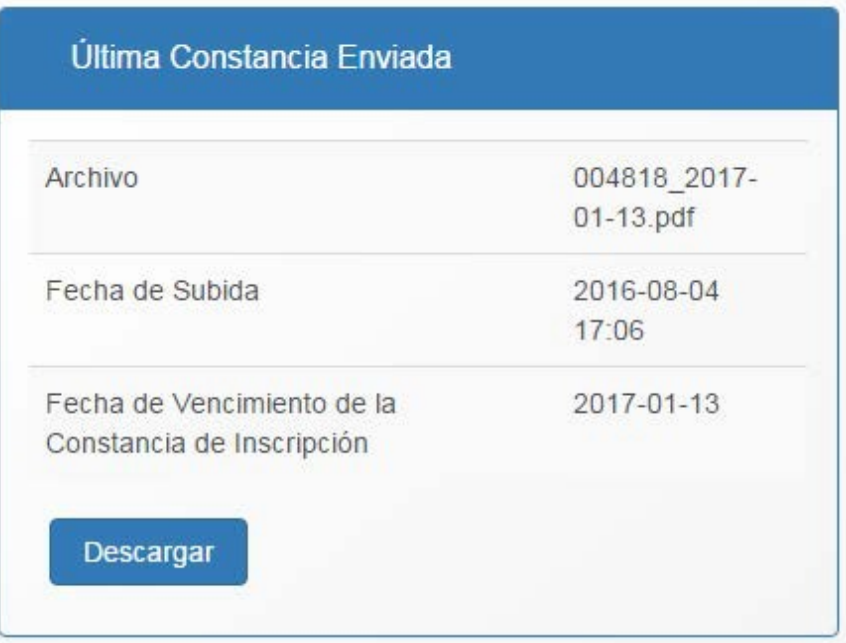

### <span id="page-6-0"></span>**Anexo – Obtención de la Constancia de Inscripción en la UIF**

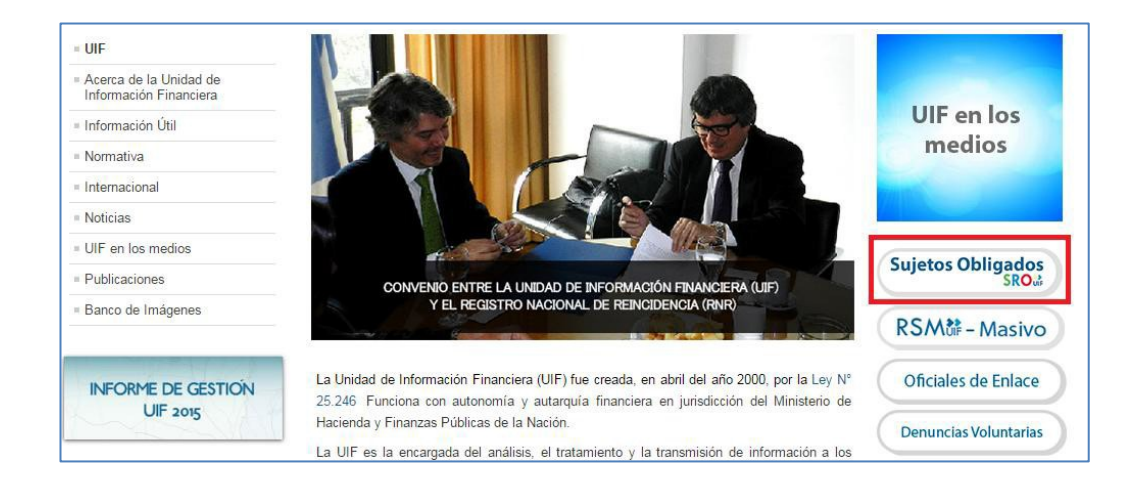

1) Ingresar a la página de la UIF <http://www.uif.gov.ar/>

#### 2) Hacer clic en "Constancia de Inscripción"

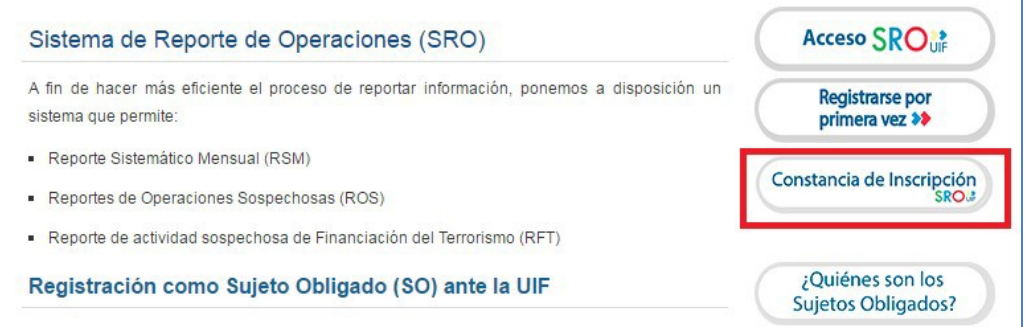

3) Completar CUIT, contraseña y hacer clic en "Ingresar"

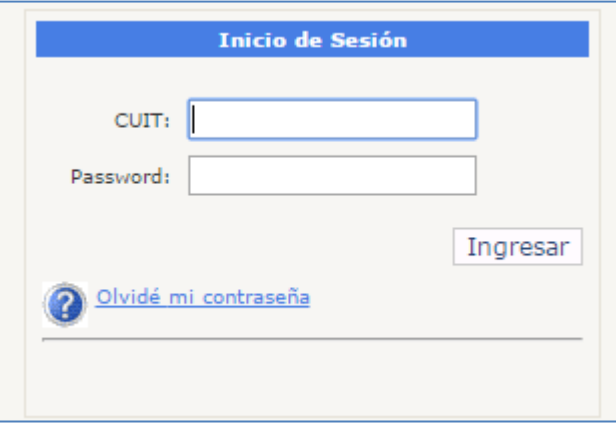

4) Hacer clic en "Imprimir" para descargar la Constancia de Inscripción en formato pdf.

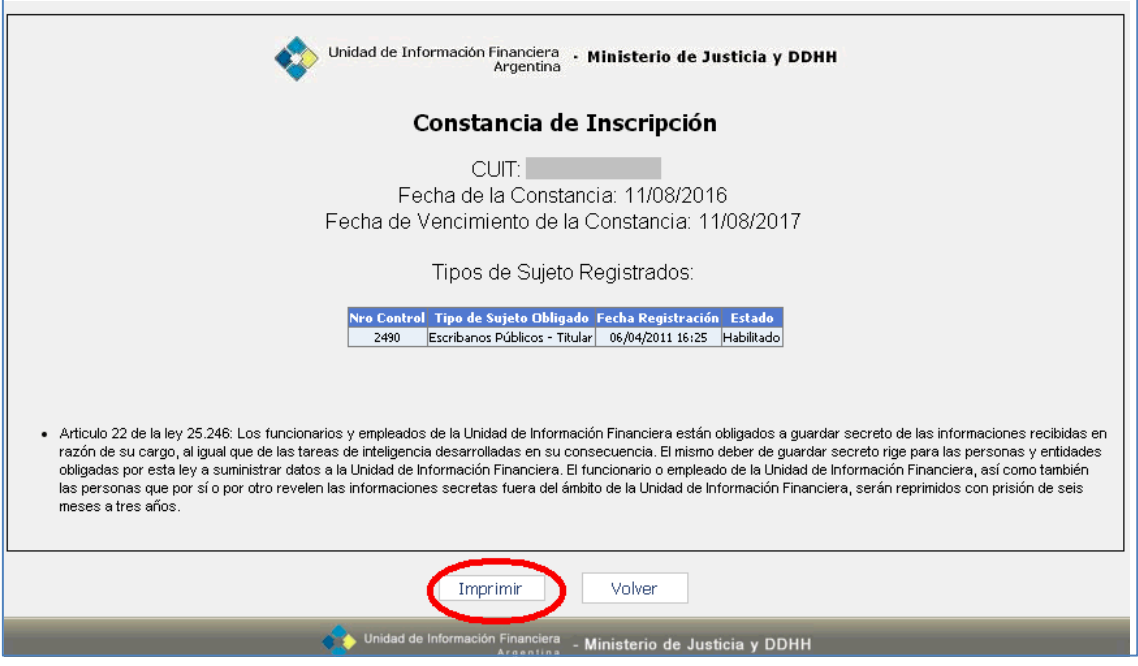

En la constancia puede observar la fecha de vencimiento.

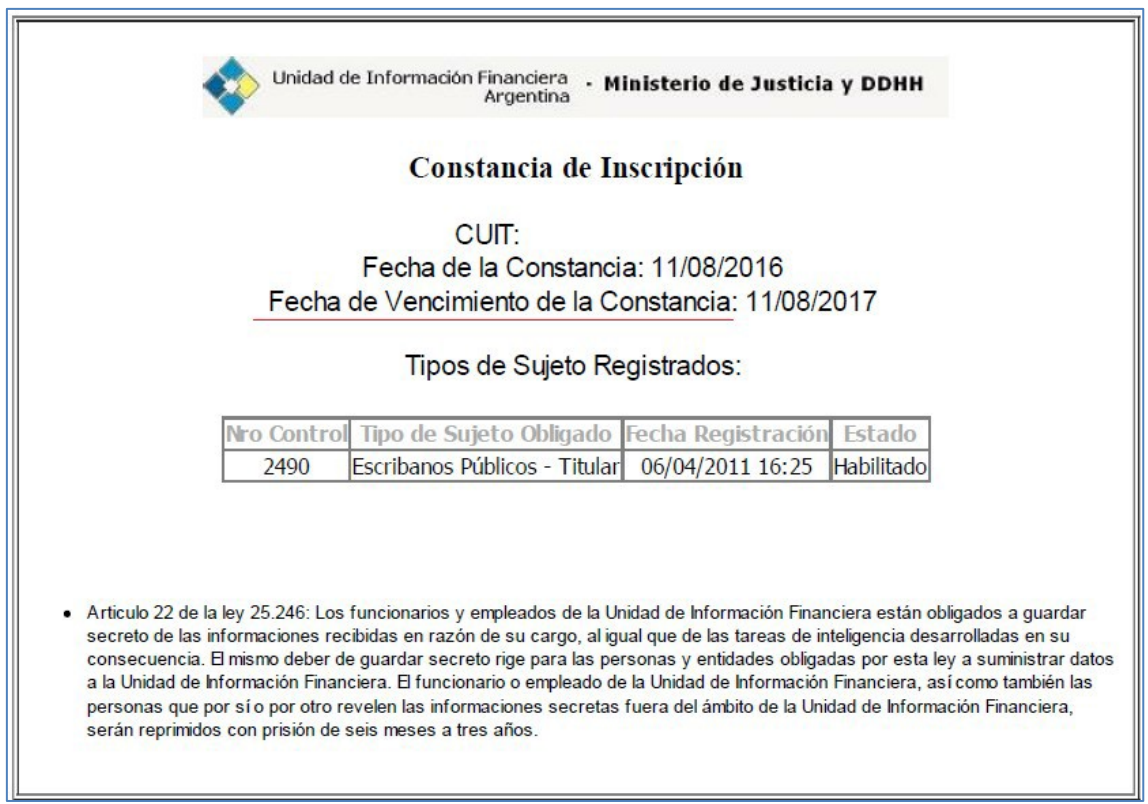